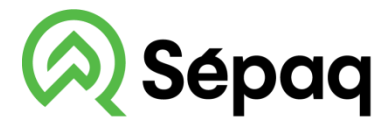

## Réserve faunique de Rimouski

## **LA CARTE DE LA RÉSERVE FAUNIQUE SUR VOTRE TÉLÉPHONE MOBILE**

La Sépaq est heureuse de rendre disponible la carte de la réserve faunique dans l'application mobile Avenza Maps.

## **Procédure à suivre**

Installer l'application Avenza Maps sur votre mobile (iOS ou Android) Ouvrir l'application Avenza Maps.

**\* Appareil APPLE**: NE PAS UTILISER L'APPAREIL PHOTO du téléphone pour balayer le code QR, suivre les étapes ici-bas.

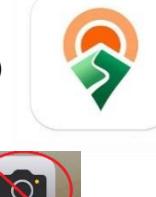

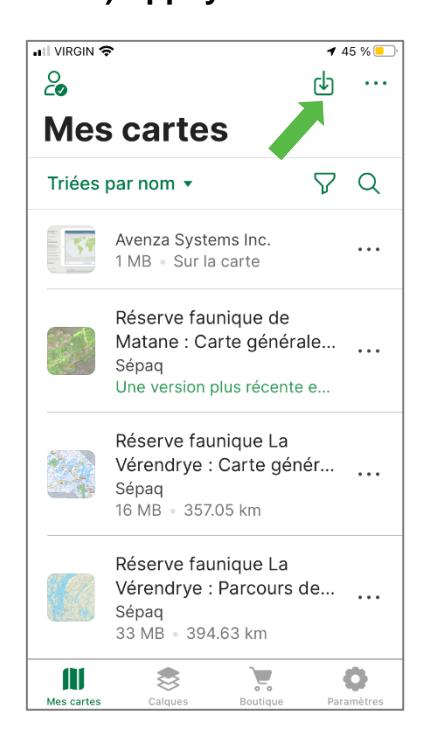

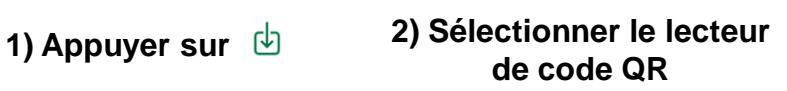

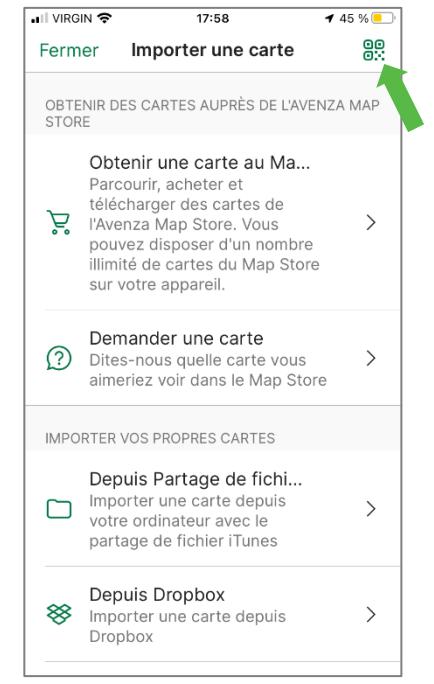

**4)** Ajouter la carte à votre appareil en appuyant sur le bouton **Télécharger une nouvelle version** et/ou sur le bouton **Gratuite.**

La carte est maintenant prête à être utilisée dans l'application.

**3) Balayer les codes QR ci-dessous**

Carte générale

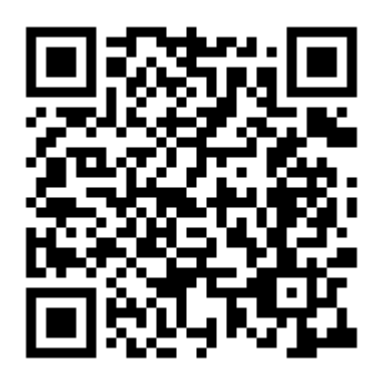

Carte des secteurs de chasse

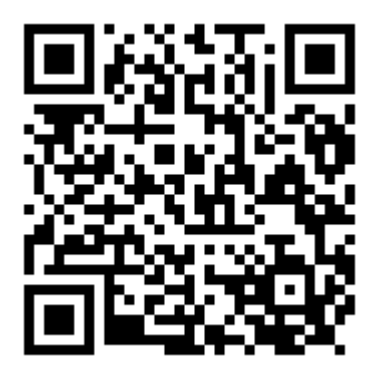